Vielen Dank, dass Sie sich für diese AgfaPhoto-Digitalkamera entschieden haben! Bitte lesen Sie diese Bedienungsanleitung zum sachgemäßen Gebrauch sorgfältig und vollständig durch. Verwahren Sie die Anleitung an einem sicheren Ort, damit Sie sie auch in der Zukunft zu Nachschlagezwecken einsehen können.

# **Vorsichtsmaßnahmen**

- Visieren Sie nicht die Sonne oder andere intensive Lichtquellen an. Anderenfalls können Sie Ihre Augen schädigen.
- Versuchen Sie nicht, das Kameragehäuse zu öffnen oder die Kamera umzubauen. Im Inneren befinden sich Bauteile unter Hochspannung. Sie setzen sich der Gefahr von Stromschlägen aus. Wartung und Reparaturen dürfen nur von qualifiziertem Fachpersonal durchgeführt werden.
- Lösen Sie das Blitzlicht niemals in der Nähe der Augen von Personen oder Tieren aus. Dies gilt insbesondere für Kinder. Das Blitzlicht stellt eine Gefahr für das Augenlicht dar. Halten Sie einen Mindestabstand von einem Meter ein, wenn Sie das Blitzlicht verwenden.
- Halten Sie die Kamera von Wasser und anderen Flüssigkeiten fern. Bedienen Sie die Kamera nicht mit nassen Händen. Benutzen Sie die Kamera nicht bei Regen oder Schnee. Bei Feuchtigkeit besteht die Gefahr von Stromschlägen.
- Halten Sie die Kamera und das Zubehör außerhalb der Reichweite von Kindern und Tieren, um Unfälle oder Kameraschäden zu vermeiden.
- Schalten Sie die Kamera umgehend aus, wenn Sie feststellen, dass sie Rauch oder fremde Gerüche absondert. Lassen Sie die Kamera nur vom nächstgelegenen Kundendienstcenter reparieren. Versuchen Sie niemals, die Kamera eigenhändig zu reparieren.
- Benutzen Sie nur das vom Hersteller angegebene Zubehör. Betreiben Sie dieses Gerät nur mit der angegebenen Stromversorgung, um Überhitzung, Gehäuseverformungen, Feuer, Stromschläge oder andere Gefahren zu vermeiden.

## **Haftungsausschluss**

Über das Produkthaftungsgesetz hinaus übernehmen wir keine Verantwortung für Schäden, die dem Benutzer oder Dritten durch die unsachgemäße Handhabung des Produktes oder eines seiner Zubehörteile, oder durch seinen Betriebsausfall sowie durch seinen Gebrauch entstehen. Der Hersteller behält sich das Recht vor, Änderungen am Produkt oder dem mitgelieferten sowie optionalen Zubehör ohne vorherige Ankündigung vorzunehmen.

### **Achtung!**

Öffnen Sie niemals die Kamera, und versuchen Sie nicht, Bauteile von ihr zu entfernen. Anderenfalls verlieren Sie jeglichen Garantieanspruch.

#### **Batterien und Akkus handhaben**

Um eine längere Betriebsdauer der Kamera zu erhalten und die Lebensdauer der Batterien bzw. Akkus zu verlängern, empfehlen wir wiederaufladbare NiMH-Batterien.

#### **Funktionsdauer bei Batteriebetrieb verlängern**

Folgende Funktionen verbrauchen viel Strom und sollten deshalb nur verwendet werden, wenn unbedingt nötig:

- häufiger Einsatz des Blitzlichts
- Bildbearbeitung am Kameradisplay

Die Batterieleistung kann durch Schmutz beeinträchtigt werden. Reinigen Sie die Kontakte, bevor Sie die Batterien in die Kamera einlegen. Die Leistung der Batterien verringert sich

unter 0 °C. Wenn Sie die Kamera bei tiefen Temperaturen gebrauchen möchten, halten Sie Ersatzbatterien zur Hand, und sorgen Sie dafür, dass diese nicht zu kalt werden. Hinweis: entsorgen Sie Batterien, die bei kaltem Wetter leer zu sein scheinen, nicht; bei normaler Raumtemperatur können sie durchaus noch ausreichend Leistung abgeben.

# **1. Inhaltsverzeichnis**

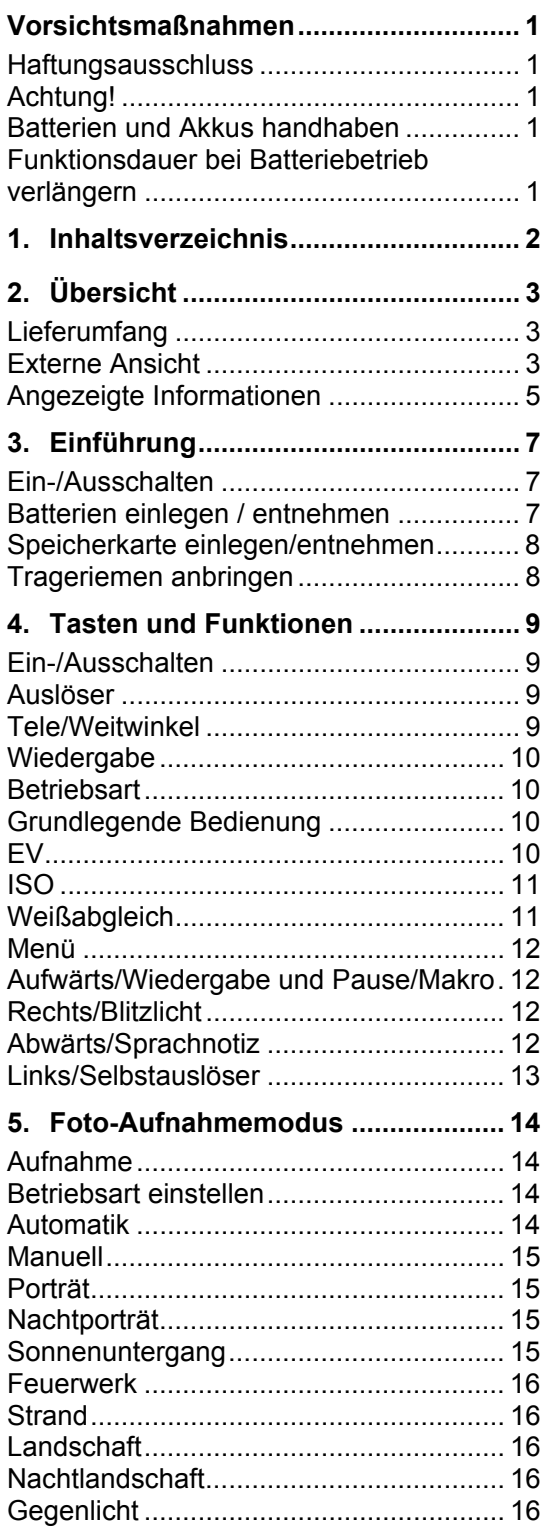

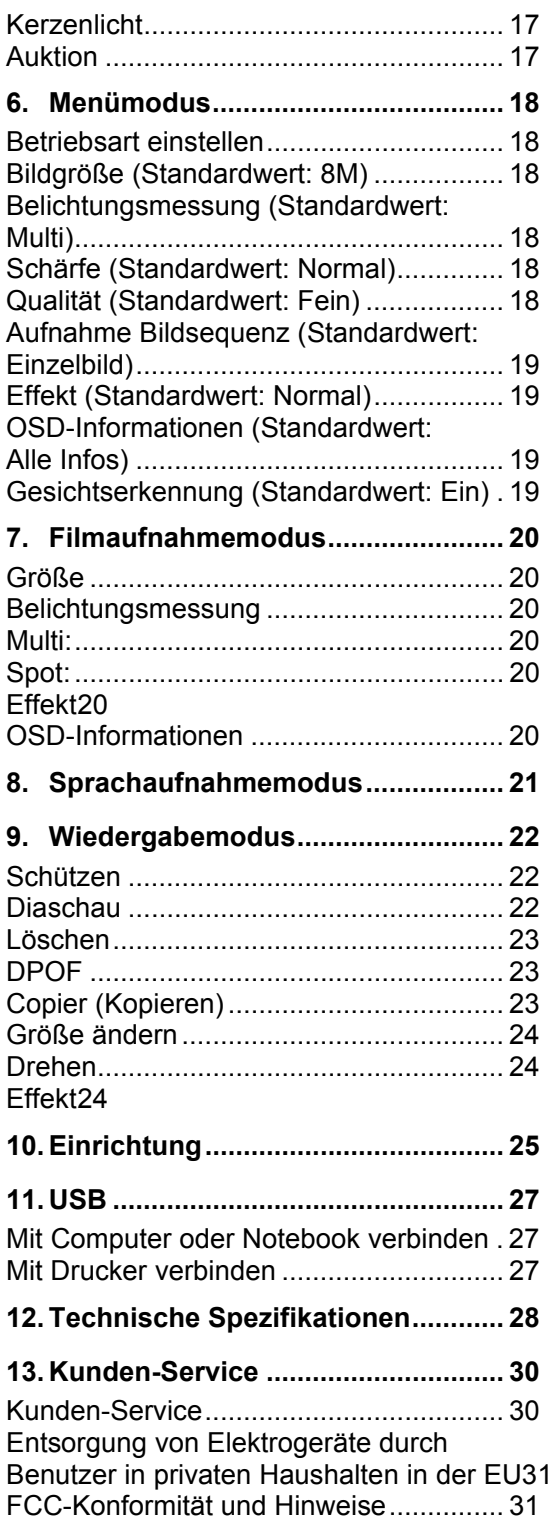

# **2. Übersicht**

# **Lieferumfang**

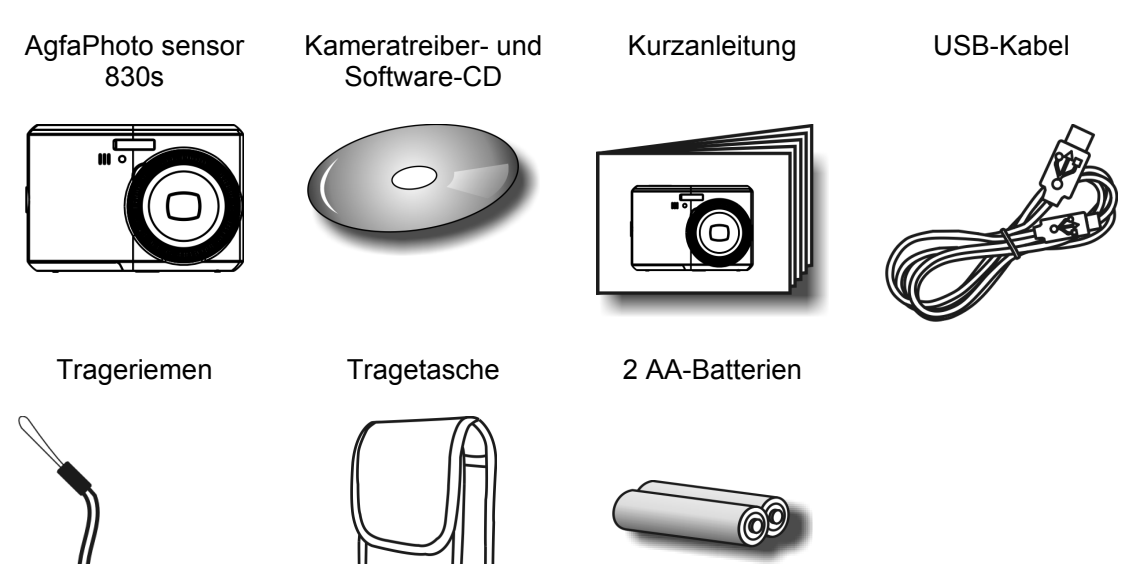

# **Externe Ansicht**

**Oberseite** 

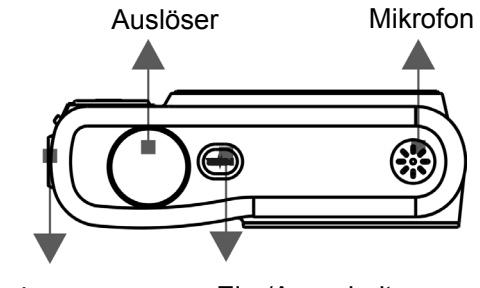

Öse für Trageriemen Ein-/Ausschalter

#### **Seitenansicht**

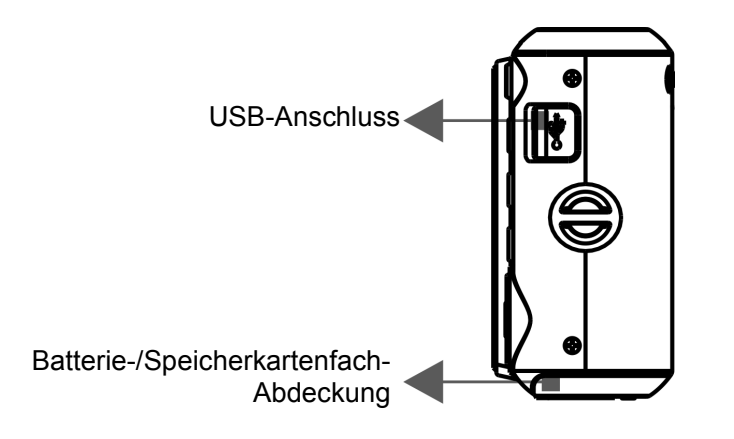

#### **Vorderseite**

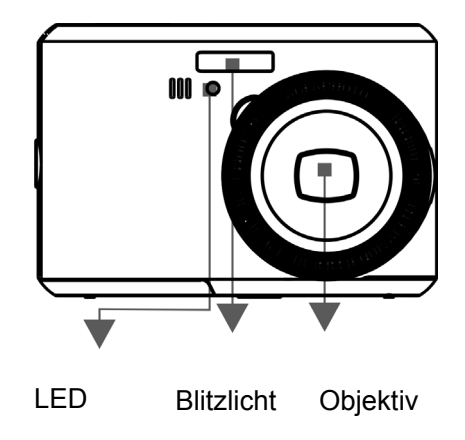

**Rückseite** 

Taste Weitwinkel/Tele

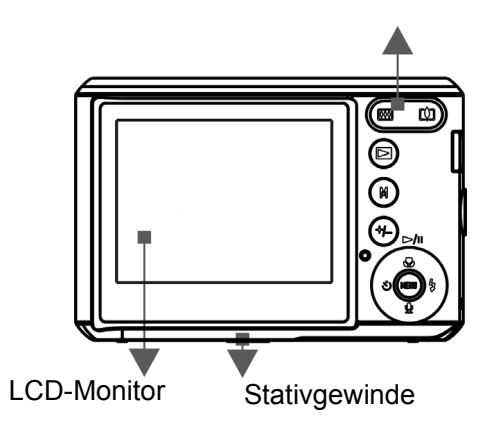

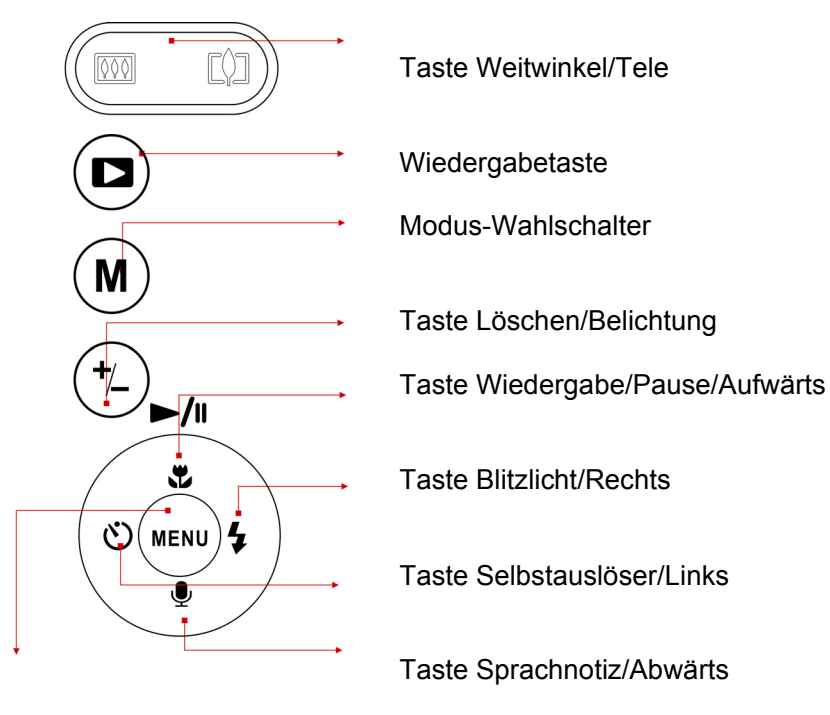

Menütaste

# **Angezeigte Informationen**

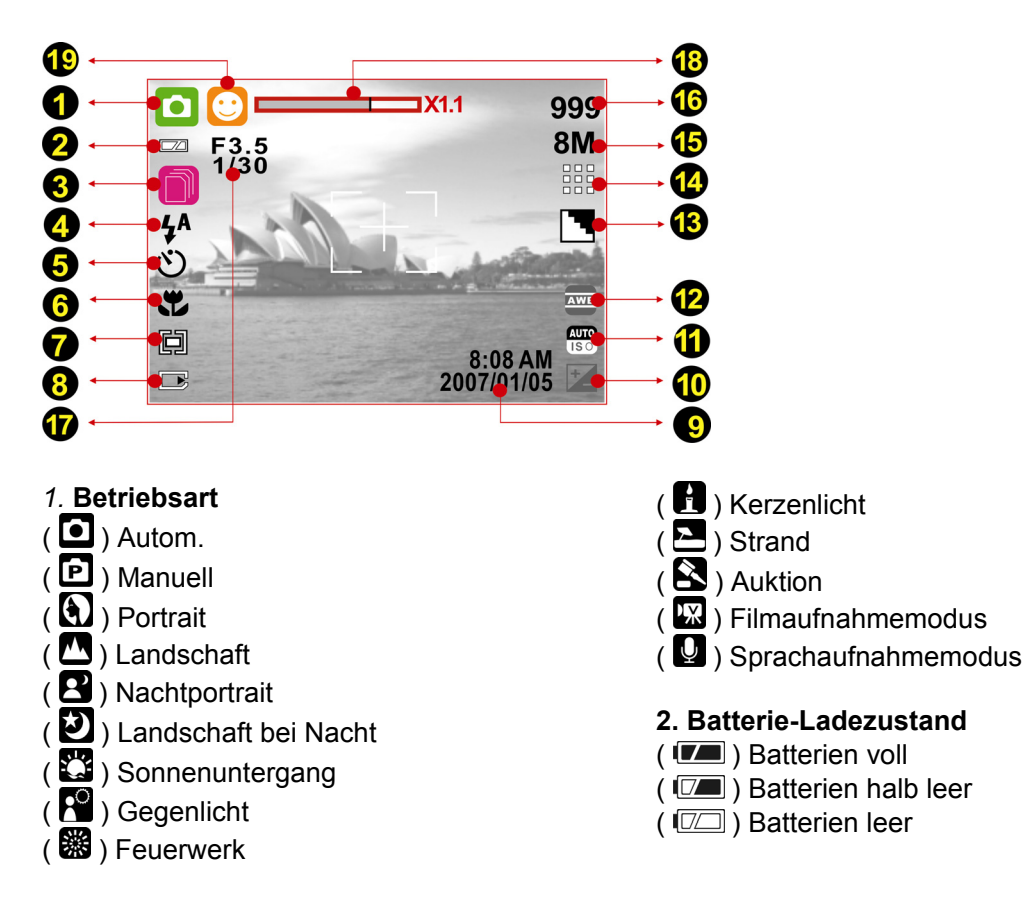

# **3. Aufnahmemodus**

 $\left(\begin{matrix}1\end{matrix}\right)$  Einzeln  $(D)$  Sequenz

## **4. Blitzlichtmodus**

 $\mathbf{A}$  ) Blitzautomatik  $(\circledcirc)$  Rote Augen  $\phi$ ) Immer ein  $\hat{A}$  / Langzeitsynchronisation  $\mathcal{B}$  ) Blitzlicht aus

## **5. Selbstauslöser**

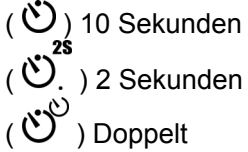

### **6. Schärfebereich**   $(\bullet \bullet)$  Makro

**7. Belichtungsmessung** 

- $(\Box)$  Multi
- $\begin{pmatrix} \boxed{0} \\ \boxed{1} \end{pmatrix}$  Punkt

## **8. Speicherzustand**

- $(\Box)$ ) Speicherkarte eingelegt
- **9. Uhrzeit + Datum**

**10. ( ) Belichtung** ± **2 EV**  Schrittweite 0,5 EV

## **11. ISO-Wert**

- $\frac{\text{AUTO}}{\text{BS}}$ ) Autom.
- $\left(\frac{100}{150}\right)$  100
- $\left(\frac{200}{1500}\right)$  200
- $(\frac{400}{150})$  400
- $\left(\begin{array}{c} 800 \\ 1800 \end{array}\right)$  800

# **12. Weißabgleich**

- $\overline{\mathbb{R}}$  ) Autom.
- $\overline{Q}$ ) Tageslicht
- $\left($   $\blacksquare$  ) Bewölkt
- $(\bigotimes)$  Sonnenuntergang
- ( ) Leuchtstofflampe
- $\left($   $\bullet$  ) Glühlampe
- $\left($  ) Benutzerdefiniert

## **13. Schärfe**

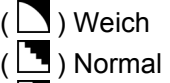

 $(\Box)$  Kräftig

## **14. Qualität**

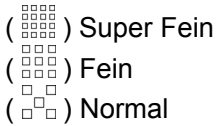

#### **15. Bildgröße Foto**

(8M) 3264 x 2448 (5M) 2592 x 1944 (3M) 2048 x 1536 (1M) 1280 x 960 **Film**  (720) 720 x 480 (640) 640 x 480 (320) 320 x 240

**16. Geschätzte Angaben für noch verfügbare Fotos und Video-Aufnahmezeit** 

**17. Blende und Verschlussgeschwindigkeit** 

## **18. Zoom-Anzeige**

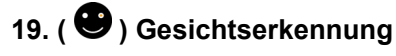

# **3. Einführung**

# **Ein-/Ausschalten**

- Drücken Sie den Ein-/Ausschalter, um die Kamera einzuschalten.
- Drücken Sie den Ein-/Ausschalter erneut, um die Kamera auszuschalten.

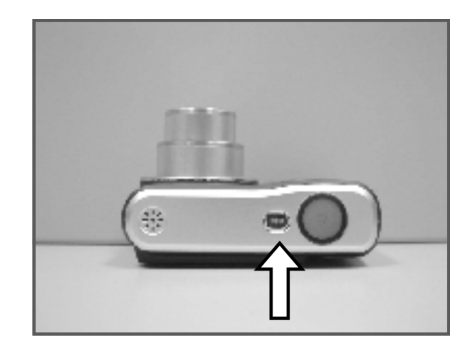

# **Batterien einlegen / entnehmen**

- 1. Schalten Sie die Kamera aus.
- 2. Ziehen Sie die Abdeckung des Batteriefachs nach außen, um es zu öffnen.
- 3. Beachten Sie die Kennzeichnungen zur Polarität und legen Sie die Batterien polrichtig ein (bzw. entnehmen Sie sie).
- 4. Schließen Sie die Abdeckung des Batteriefachs.

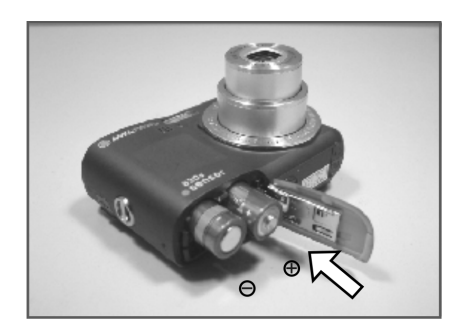

Bedeutung der Ladezustandsanzeige für die Batterien:

- (  $\boxed{1}$  ): Die Batterien sind voll.
- $(\sqrt{2\pi})$ : Die Batterien sind halb leer.
- ( $\boxed{(\boxed{77})}$ ): Die Batterien sind leer. Tauschen Sie sie gegen neue Batterien aus.
- Wenn Sie die Kamera über einen längeren Zeitraum nicht benutzen, können die Batterien auslaufen. Entnehmen Sie die Batterien, wenn Sie die Kamera nicht verwenden
- Bei Temperaturen unter 0 °C oder über 40 °C kann es sein, dass die Batterien nicht die gewohnte Leistung zeigen.

# **Speicherkarte einlegen/entnehmen**

- 1. Schalten Sie die Kamera aus.
- 2. Öffnen Sie die Abdeckung des Batteriefachs.
- 3. Legen Sie die Speicherkarte in das Speicherkartenlaufwerk ein, und schieben Sie sie hinein, bis sie einrastet.
- 4. Drücken Sie die Karte erneut leicht hinein, um sie zu entriegeln.
- 5. Schließen Sie die Abdeckung des Batteriefachs.

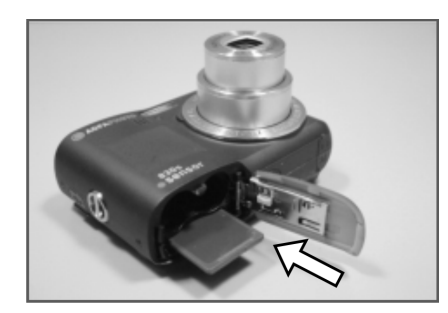

# **Trageriemen anbringen**

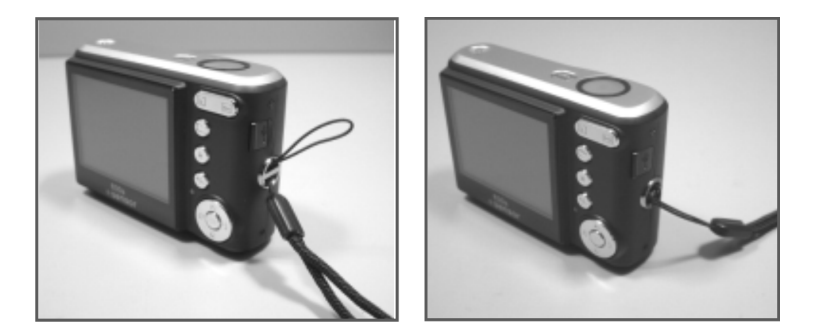

# **4. Tasten und Funktionen**

# **Ein-/Ausschalten**

- Drücken Sie den Ein-/Ausschalter, um die Kamera einzuschalten.
- Drücken Sie den Ein-/Ausschalter erneut, um die Kamera auszuschalten.

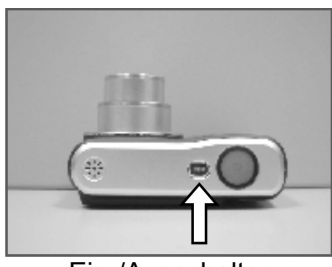

Ein-/Ausschalter

• Wird eine bestimmte Zeitlang keine Bedienung vorgenommen, schaltet sich die Kamera automatisch aus.

# **Auslöser**

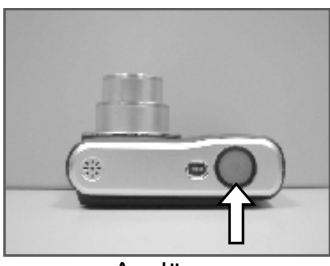

Auslöser

• Drücken Sie den Auslöser halb nieder, um das Bild zu fokussieren. Drücken Sie ihn anschließend vollständig, um das Foto aufzunehmen.

# **Tele/Weitwinkel**

- Betätigen Sie die Tele-Taste. Daraufhin erscheint die Zoom-Anzeige oben am LCD-Monitor.
- Drücken Sie die Wide-Taste nach unten. Die Zoom-Anzeige kehrt zur Weitwinkelansicht zurück.
- Die Kamera unterstützt eine 3-fache Vergrößerung mit dem optischen und eine 5-fache Vergrößerung per Digitalzoom.

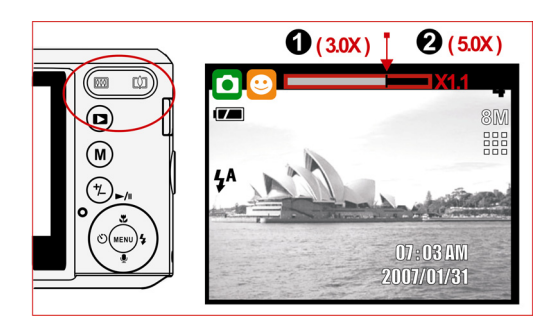

# **Wiedergabe**

- Der Wiedergabemodus hingegen dient zur Wiedergabe, zum Löschen und zum Bearbeiten Ihrer Fotos am LCD-Monitor.
- Drücken Sie die Wiedergabetaste ( $\Box$ ), um zum Wiedergabemodus umzuschalten.
- Im Wiedergabemodus stehen aufgezeichnete Fotos, Filme und Sprachnotizen zur Wiedergabe zur Verfügung.
- Drücken Sie die Tasten "Links" bzw. "Rechts", um das gewünschte Foto auszuwählen.
- Halten Sie die Taste "Links" bzw. "Rechts" gedrückt, um einen schnellen Rück- bzw. Vorlauf zu erhalten.

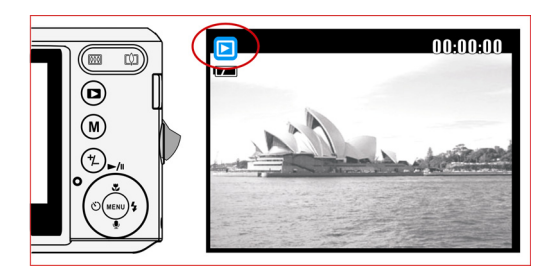

# **Betriebsart**

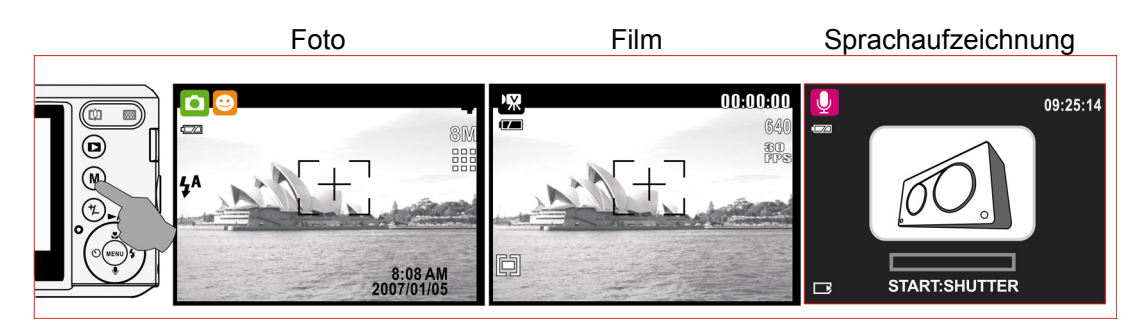

# **Grundlegende Bedienung**

• Zur manuellen Einstellung des Weißabgleichs und der ISO-Empfindlichkeit müssen Sie zunächst die Betriebsart "Manuell" (P) wählen.

### **EV**

- Drücken Sie die Taste "Löschen / Belichtung"  $(\overline{\mathcal{L}})$ , um den Belichtungswert einstellen zu können.
- Drücken Sie die Tasten "Links" / "Rechts", um den Belichtungswert einzustellen.
- Sie können Werte zwischen -2,0 bis +2.0 Belichtungswerte in Schritten von 0,5 Belichtungswerten einstellen.
- Wenn Sie fertig sind, drücken Sie die Menütaste, um die Einstellung zu bestätigen.
- Je höher der EV-Wert, desto heller erscheint das Foto.

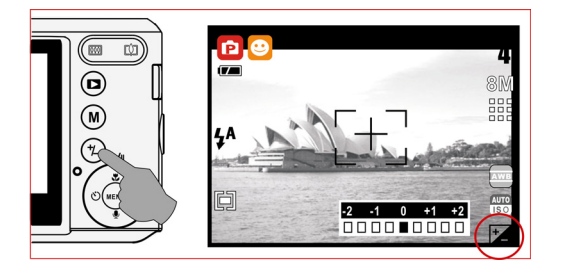

#### **ISO**

- Drücken Sie in der manuellen Betriebsart die Taste "Löschen / Belichtung"  $(\stackrel{\ast}{\bigcirc})$ , um die ISO-Empfindlichkeit einstellen zu können.
- Drücken Sie mehrmals hintereinander die Taste "Aufwärts" / "Abwärts", um zwischen EV, ISO-Wert und Weißabgleich umzuschalten.
- Drücken Sie die Taste "Links" bzw. "Rechts", um den ISO-Wert einzustellen, und drücken Sie die Menütaste zur Bestätigung.

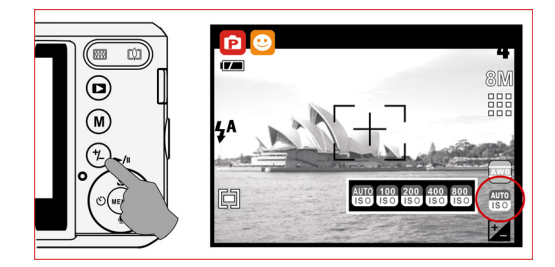

### **Weißabgleich**

- Drücken Sie in der manuellen Betriebsart die Taste "Löschen / Belichtung"  $(\overset{\leftarrow}{\rightarrow})$ , um den Weißabgleich einstellen zu können.
- Drücken Sie mehrmals hintereinander die Taste "Aufwärts" / "Abwärts", um zwischen EV, ISO-Wert und Weißabgleich umzuschalten.
- Drücken Sie die Taste "Links" bzw. "Rechts", um den Weißabgleich einzustellen, und drücken Sie die Menütaste zur Bestätigung.

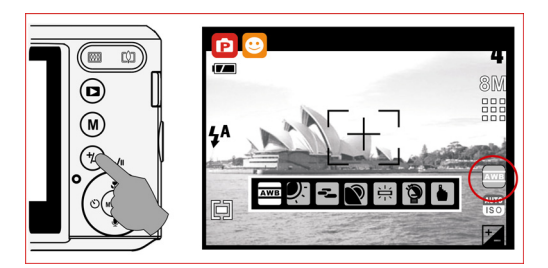

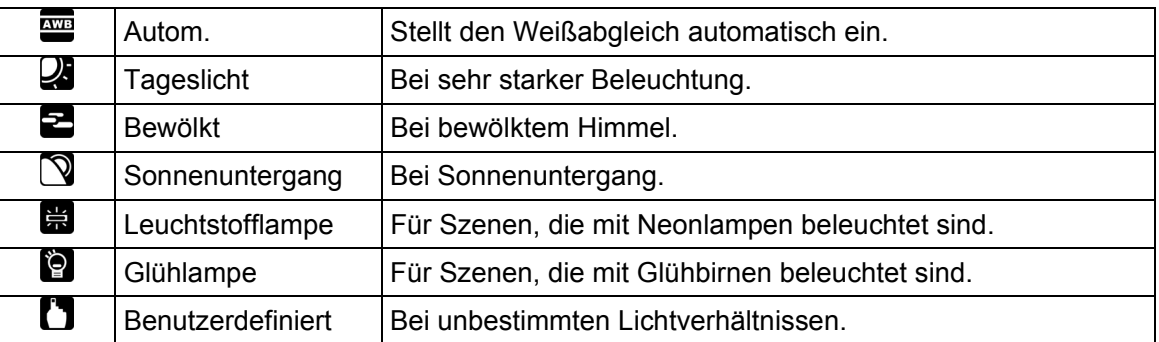

# **Menü**

- Drücken Sie die Menütaste, um die Menüauswahl einzublenden.
- Drücken Sie die Menütaste, wenn das Menü am LCD-Monitor angezeigt wird, um den Cursor nach rechts oder im Untermenü zu bewegen oder um eine Menüoption auszuwählen.

#### **Aufwärts/Wiedergabe und Pause/Makro**

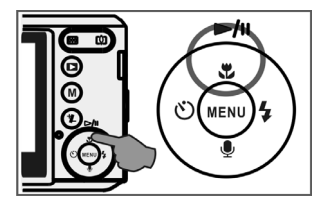

- Drücken Sie die Taste "Aufwärts" ( $\Box$ ), um den Cursor im Untermenü nach oben zu bewegen.
- Drücken Sie die Taste "Aufwärts" ( $\mathbf{L}$ ), ohne dass ein Menü am LCD-Monitor angezeigt wird, funktioniert die Taste als Makroaufnahmetaste.
- Außerdem dient die Taste "Aufwärts" zur Bedienung der Funktion "Wiedergabe/Pause", wenn Sie einen Film oder eine Sprachaufzeichnung abspielen.

#### **Rechts/Blitzlicht**

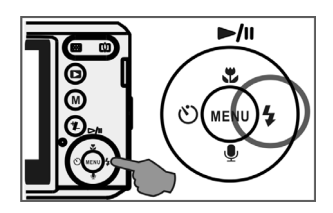

- Drücken Sie die Taste "Rechts" ( $\blacklozenge$ ), um den Cursor auf die rechte Registerkarte zu bewegen.
- Die Taste "Rechts" ( $\overline{\bullet}$ ) dient auch zur Steuerung der Blitzlichtfunktion.

### **Abwärts/Sprachnotiz**

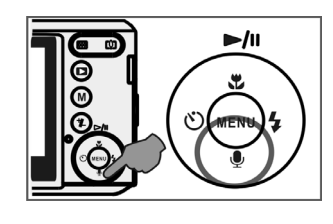

- Drücken Sie die Taste "Sprachnotiz" ( $\blacktriangledown$ ), um den Cursor auf die untere Registerkarte zu bewegen.
- Sie können Sprachnotizen auf zwei Arten an ein Foto anhängen: 1. im Aufnahmemodus
	- 2. Wiedergabemodus

#### **Links/Selbstauslöser**

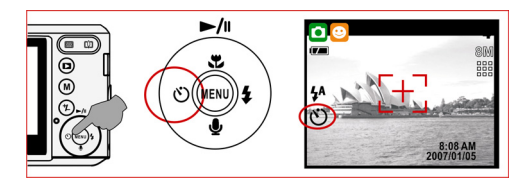

• Drücken Sie die Taste "Links", um den Cursor auf die linke Registerkarte zu verschieben.

**Mit dem 10 Sek.-Selbstauslöser ( ):** Das Foto wird 10 Sekunden nach Betätigen des Auslösers aufgenommen.

Mit dem 2 Sek.-Selbstauslöser ( $\ddot{\text{C}}$ ): Das Foto wird 2 Sekunden nach Betätigen des Auslösers aufgenommen.

**Mit dem Selbstauslöser "Doppelt" (V**): Das erste Foto wird nach 10 Sekunden aufgenommen. Das zweite Foto wird einige Sekunden nach dem ersten Bild aufgenommen. Nach Betätigen des Auslösers werden also zwei Fotos aufgenommen.

# **5. Foto-Aufnahmemodus**

# **Aufnahme**

Fotos aufnehmen

- 1. Drücken Sie die Ein-/Aus-Taste, um die Kamera einzuschalten.
- 2. Drücken Sie den Auslöser halb nieder, um das Bild zu fokussieren.
- 3. Drücken Sie den Auslöser ganz hinein, um das Foto aufzunehmen.

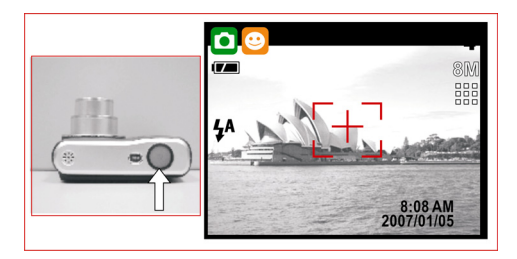

• Zoom-Funktion Drücken Sie die Zoom-Taste ( $\mathbb{RL}$ ) auf der Seite des T bzw. W.

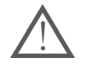

Montieren Sie die Kamera möglichst auf einem Stativ, oder halten Sie sie besonders ruhig, falls die Verwackelungswarnung ( $\Box$ ) angezeigt wird.

# **Betriebsart einstellen**

#### **Automatik**

Bei dieser Betriebsart werden alle Parameter automatisch eingestellt und können nicht manuell justiert werden.

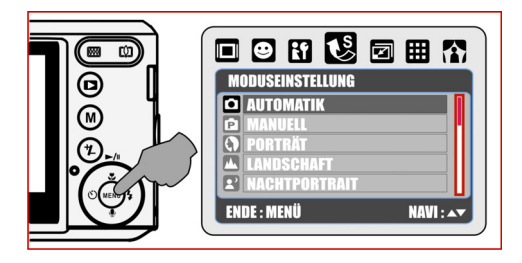

- (a) Belichtungsmessung: Multi
- (b) Schärfe: Normal
- (c) Effekt: Normal
- (d) Aufnahme (Bildsequenz): Einzelbild
- (e) verfügbare Blitzlichtmodi:
	- (1) Automatik
	- (2) Rote-Augen Reduzierung
	- (3) Blitzlicht aus

#### **Manuell**

Drücken Sie nach Durchführung der obigen Schritte erneut die Menütaste, um die Bildparameter manuell einzustellen.

In der Betriebsart "Manuell" können Sie die Werte für die Optionen "Belichtungsmessung", "Schärfe", "Effekt", "Weißabgleich", "Blitzlicht" und "ISO" manuell einstellen.

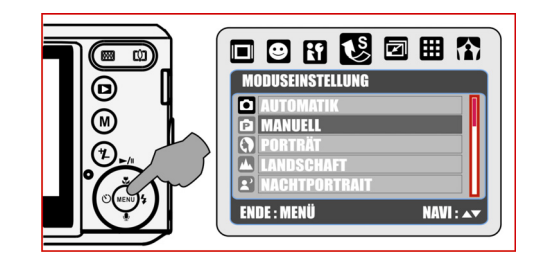

#### **Porträt**

In dieser Betriebsart werden die Parameter wie folgt festgelegt und können nicht geändert werden:

- (a) Belichtungsmessung: Multi
- (b) Schärfe: Normal
- (c) Aufnahme (Bildsequenz): Einzelbild
- (d) Verfügbare Blitzlichtmodi:
	- (1) Automatik
	- (2) Rote-Augen Reduzierung
	- (3) Blitzlicht aus

#### **Nachtporträt**

In dieser Betriebsart werden die Parameter wie folgt festgelegt und können nicht geändert werden:

- (a) Belichtungsmessung: Multi
- (b) Schärfe: Normal
- (c) Effekt: Normal
- (d) Aufnahme (Bildsequenz): Einzelbild
- (e) Verfügbare Blitzlichtmodi:
	- (1) Automatik
	- (2) Rote-Augen Reduzierung
	- (3) Immer ein
	- (4) Langzeitsynchronisation
	- (5) Blitzlicht aus

#### **Sonnenuntergang**

In dieser Betriebsart werden die Parameter wie folgt festgelegt und können nicht geändert werden:

- (a) Belichtungsmessung: Multi
- (b) Schärfe: Normal
- (c) Effekt: Normal
- (d) Weißabgleich: Tageslicht
- (e) Aufnahme (Bildsequenz): Einzelbild
- (f) Blitzlicht: Aus

#### **Feuerwerk**

In dieser Betriebsart werden die Parameter wie folgt festgelegt und können nicht geändert werden:

- (a) Belichtungsmessung: Multi
- (b) Schärfe: Normal
- (c) Effekt: Normal
- (d) Weißabgleich: Tageslicht
- (e) Aufnahme (Bildsequenz): Einzelbild
- (f) Blitzlicht: Aus

#### **Strand**

In dieser Betriebsart werden die Parameter wie folgt festgelegt und können nicht geändert werden:

- (a) Belichtungsmessung: Multi
- (b) Schärfe: Normal
- (c) Effekt: Normal
- (d) Aufnahme (Bildsequenz): Einzelbild
- (e) Verfügbare Blitzlichtmodi:
	- (1) Automatik
	- (2) Rote-Augen Reduzierung
	- (3) Blitzlicht aus

#### **Landschaft**

In dieser Betriebsart werden die Parameter wie folgt festgelegt und können nicht geändert werden:

- (a) Belichtungsmessung: Multi
- (b) Schärfe: Normal
- (c) Effekt: Normal
- (d) Aufnahme (Bildsequenz): Einzelbild
- (e) Verfügbare Blitzlichtmodi:
	- (1) Automatik
	- (2) Rote-Augen Reduzierung
	- (3) Blitzlicht aus

#### **Nachtlandschaft**

In dieser Betriebsart werden die Parameter wie folgt festgelegt und können nicht geändert werden:

- (a) Belichtungsmessung: Multi
- (b) Schärfe: Normal
- (c) Effekt: Normal
- (d) Weißabgleich: Autom.
- (e) Fotorahmen: Aus
- (f) Aufnahme (Bildsequenz): Einzelbild
- (g) Verfügbare Blitzlichtmodi:
	- (1) Langzeitsynchronisation
	- (2) Blitzlicht aus

#### **Gegenlicht**

In dieser Betriebsart werden die Parameter wie folgt festgelegt und können nicht geändert werden:

- (a) Belichtungsmessung: Multi
- (b) Schärfe: Normal
- (c) Effekt: Normal
- (d) Aufnahme (Bildsequenz): Einzelbild
- (e) Blitzlicht: Immer ein

#### **Kerzenlicht**

In dieser Betriebsart werden die Parameter wie folgt festgelegt und können nicht geändert werden:

- (a) Belichtungsmessung: Multi
- (b) Schärfe: Normal
- (c) Effekt: Normal
- (d) Weißabgleich: Tageslicht
- (e) Aufnahme (Bildsequenz): Einzelbild
- (f) Blitzlicht: Aus

#### **Auktion**

In dieser Betriebsart werden die Parameter wie folgt festgelegt und können nicht geändert werden:

- (a) Belichtungsmessung: Multi
- (b) Schärfe: Normal
- (c) Effekt: Normal
- (d) Aufnahme (Bildsequenz): Einzelbild
- (e) Blitzlicht: Aus

# **6. Menümodus**

# **Betriebsart einstellen**

Diese Option dient zum Auswählen der Szene, die Sie aufnehmen möchten. Es stehen folgende Optionen zur Verfügung:

- $($   $\bullet$  ) Autom.
- $(\mathbf{\mathbf{\Xi}})$  Manuell
- $\left(\begin{array}{c} 0 \\ 0 \end{array}\right)$  Portrait
- $(\blacksquare)$  Landschaft
- $\left( \mathbf{B} \right)$  Nachtportrait
- 
- $\left($   $\bullet\right)$  Landschaft bei Nacht

( ) Sonnenuntergang  $(B<sup>o</sup>)$  Gegenlicht

- $(\ \, \boxtimes \ \, )$  Feuerwerk
- $($   $\bullet$  ) Kerzenlicht
- $(\blacksquare)$  Strand
- $\sum_{i=1}^{n}$  Auktion
- **Bildgröße (Standardwert: 8M)**

Diese Option dient zum Einstellen der Bildauflösung.

- (8M) 3264 x 2448 (5M) 2592 x 1944 (3M) 2048 x 1536
- (1M) 1280 x 960

### **Belichtungsmessung (Standardwert: Multi)**

Die verschiedenen Einstellungen zur Belichtungsmessung ermöglichen eine bessere Belichtung Ihrer Fotos unter verschiedenen Lichtverhältnissen des Motivs.

# **Multi**  $(\boxed{=})$

Berechnet die Belichtung als Mittelwert in der Bildfläche. Diese Option eignet sich für allgemeine Aufnahmen.

 $Spot([\n\bullet])$ 

Befindet sich das Motiv im Gegenlicht oder ist es kontrastarm, verwenden Sie diese Option, damit es heller erscheint.

### **Schärfe (Standardwert: Normal)**

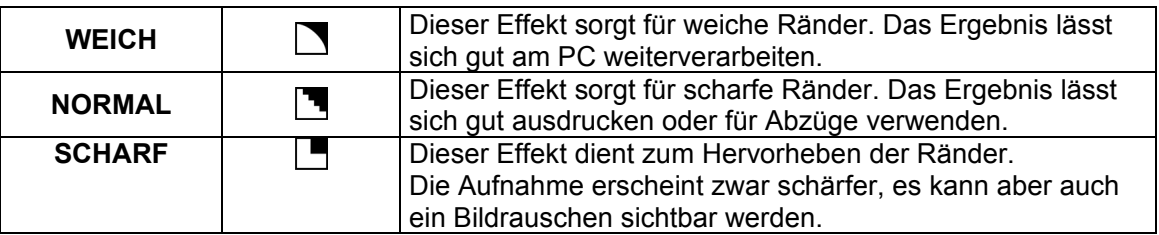

### **Qualität (Standardwert: Fein)**

Diese Einstellung dient zum Auswählen der Bildqualität. Es stehen folgende Optionen zur Verfügung:

- ( **BBBB**) SUPER FEIN
- $($  $\overline{555}$ ) FEIN
- $(\overline{u}^{\square} \overline{u})$  NORMAL

### **Aufnahme Bildsequenz (Standardwert: Einzelbild)**

- 1. EINZELBILD ( $\ket{1}$ ) Nimmt ein einzelnes Foto auf.
- 2. SERIENBILD ( $\Box$ ): Halten Sie den Auslöser gedrückt, um die Bildsequenzaufnahme zu starten. Um sie zu beenden, lassen Sie den Auslöser los.

#### **Hinweis:**

Die Sequenzaufnahme wird erst beendet, wenn Sie die Funktion "Einzelbild" auswählen.

#### **Effekt (Standardwert: Normal)**

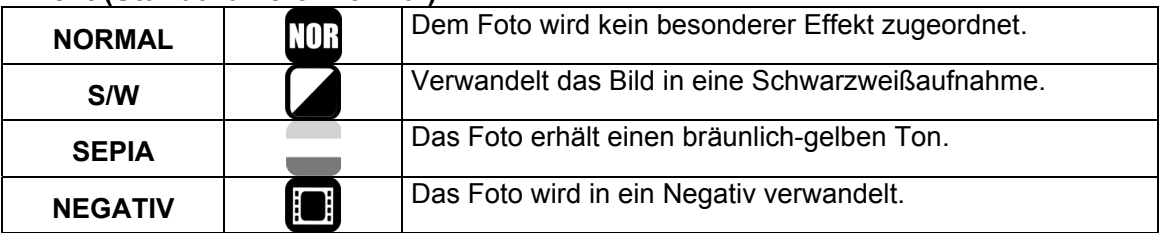

#### **OSD-Informationen (Standardwert: Alle Infos)**

Es stehen 5 Optionen für die am Bildschirm angezeigten Informationen zur Verfügung:

- 1. AUS: Es werden keine Informationen angezeigt.
- 2. GRUNDINFO: Es werden nur vereinfachte Informationen angezeigt.
- 3. ALLE INFOS: Es werden detaillierte Informationen angezeigt.
- 4. GITTERLINIEN 3X3: Es werden Rasterlinien eingeblendet, die am LCD-Monitor eine Matrix mit 9 Zellen darstellen. Sie helfen Ihnen bei der Zusammenstellung der Szene.
- 5. GITTERLINIEN 6x4: Es werden Rasterlinien eingeblendet, die am LCD-Monitor eine Matrix mit 24 Zellen darstellen. Sie helfen Ihnen bei der Zusammenstellung der Szene.

#### **Hinweis:**

Wählen Sie die Option "AUS", um die Rasterlinien auszublenden.

#### **Gesichtserkennung (Standardwert: Ein)**

#### **Was Sie vor Aktivierung der Gesichtserkennung wissen sollten**

Die Gesichtserkennung hilft bei der Scharfstellung menschlicher Gesichter. Sie funktioniert, wenn Sie die Kamera sowohl waagerecht als auch senkrecht halten.

- Die Gesichtserkennung ist nur für Fotos verfügbar.
- Die Gesichtserkennung arbeitet bis zu einer maximalen Entfernung von 2,5 m.

Motive, die für die Gesichtserkennung ungeeignet sind:

- 1. Gesichter, die durch eine große Sonnenbrille, einen Hut oder Haare verdeckt sind
- 2. Personen, die seitlich abgewendet sind oder den Kopf neigen
- 3. Motive, die zu weit entfernt sind

# **7. Filmaufnahmemodus**

# **Größe**

Es stehen folgende Größen für die aufgezeichneten Videos zur Verfügung:

- 1.  $720$  720 x 480
- $2.640_{640}$  x 480
- $3. \ \ 320 \times 240$

# **Belichtungsmessung**

Die verschiedenen Einstellungen zur Belichtungsmessung ermöglichen eine bessere Belichtung Ihrer Fotos unter verschiedenen Lichtverhältnissen des Motivs.

### **Multi:**

Drücken Sie die Taste ( $\left(\mathbf{M}\right)$ ), um zur Filmaufnahme umzuschalten. Drücken Sie die Menütaste, und wählen Sie die Belichtungsmessung aus. Berechnet wird die Belichtung als Mittelwert in der Bildfläche. Diese Option eignet sich für allgemeine Aufnahmen.

#### **Spot:**

Drücken Sie die Taste ( $\left(\mathbf{M}\right)$ ), um zur Filmaufnahme umzuschalten. Drücken Sie die Menütaste, und wählen Sie die Belichtungsmessung aus. Befindet sich das Motiv im Gegenlicht oder ist es kontrastarm, verwenden Sie diese Option, damit es heller erscheint.

# **Effekt**

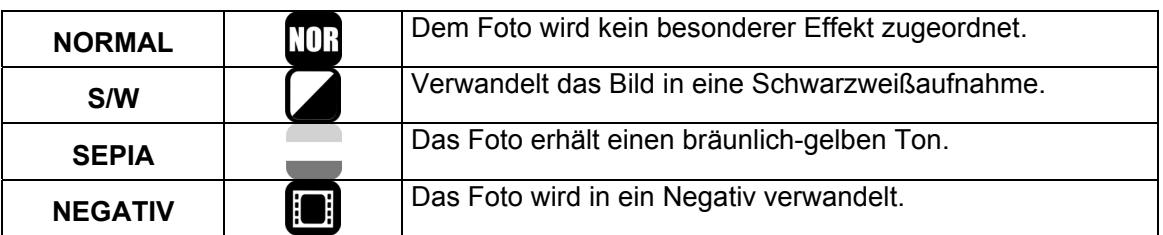

## **OSD-Informationen**

Es stehen 3 Optionen für die am Bildschirm angezeigten Informationen zur Verfügung:

- 1. AUS: Es werden keine Informationen angezeigt.
- 2. GRUNDINFO: Es werden nur vereinfachte Informationen angezeigt.
- 3. ALLE INFOS: Es werden detaillierte Informationen angezeigt.

# **8. Sprachaufnahmemodus**

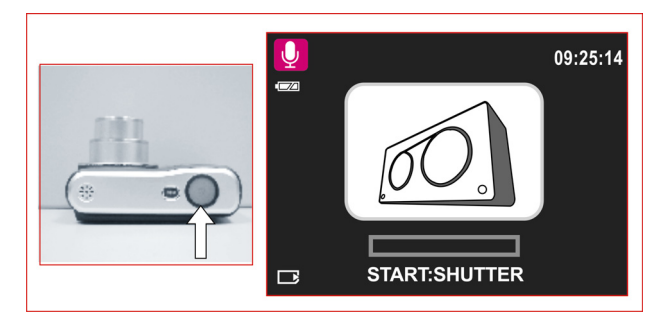

- 1. Drücken Sie den Modus-Wahlschalter, und wählen Sie den Sprachaufnahmemodus  $\left( \mathbf{Q} \right)$ .
- 2. Drücken Sie den Auslöser, um die Aufnahme zu starten, und drücken Sie ihn erneut, um sie zu stoppen.
- 3. Drücken Sie während der Aufnahme die Taste Wiedergabe/Pause ( $\square$ ), um die Aufnahme vorübergehend anzuhalten. Drücken Sie die Taste Wiedergabe/Pause erneut, um mit der Aufnahme fortzufahren.

# **9. Wiedergabemodus**

# **Schützen**

#### **Ausgewählte Fotos schützen**

- 1. Drücken Sie die Menütaste, und wählen Sie "SCHÜTZEN".
- 2. Wählen Sie "BILD WÄHLEN", und drücken Sie die Menütaste zur Bestätigung.
- 3. Wählen Sie das gewünschte Bild aus, und drücken Sie die T-Taste ( $\mathbb Q$ )( $\blacksquare$ ).
- 4. ( $\Box$ ) erscheint am Bildschirm, wenn der Schutz aktiviert wurde.
- 5. Drücken Sie die Menütaste, um den Schutz des ausgewählten Fotos zu bestätigen.
- 6. Um den Schutz aufzuheben, drücken Sie die T-Taste ( $\mathbb Q$ ) oder die W-Taste ( $\mathbb Z$ ).
- 7. Drücken Sie den Auslöser (EXIT: SH), und kehren Sie zum Wiedergabemodus zurück.

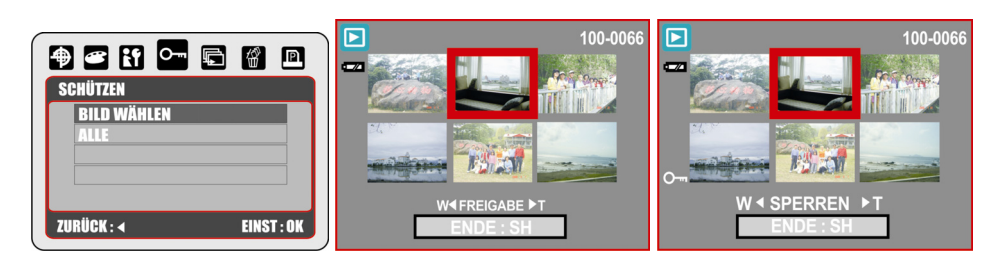

#### **Alle Fotos schützen**

- 1. Drücken Sie die Menütaste, und wählen Sie "SCHÜTZEN". .
- 2. Wählen Sie "ALLE", und drücken Sie die Menütaste zur Bestätigung.
- 3. Um den Schutz aufzuheben, drücken Sie die T-Taste ( $\mathbb Q$ ) bzw. die W-Taste ( $\blacksquare$ ).

# **Diaschau**

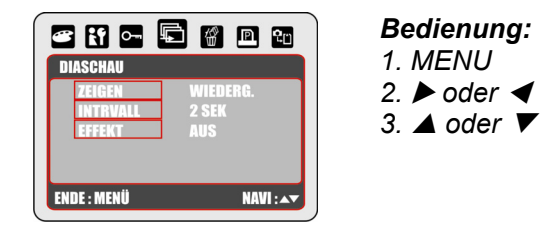

*ZEIGEN:* Diese Option dient zum Anzeigen einer Diavorführung, nachdem Sie die Parameter INTERVALL und EFFEKT bestimmt haben.

Dabei können Sie die Diavorführung wahlweise einmal oder wiederholt abspielen lassen. *INTERVALL:* Hier stellen Sie die Wartezeit zwischen den Fotos ein.

*EFFEKT:* Hier bestimmen Sie die Effekte, die für die Diavorführung verwendet werden sollen. Es stehen 5 Effekte zur Auswahl.

#### **Hinweis:**

Nachdem Sie die Einstellungen für INTERVALL und EFFEKT vorgenommen haben, wählen Sie ZEIGEN und anschließend WIEDERGABE / WIEDERHOLEN, um die Diavorführung zu starten.

# **Löschen**

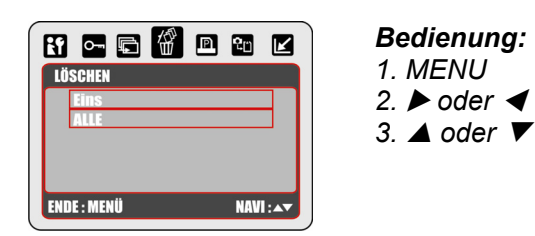

#### **Es gibt 2 Möglichkeiten, Fotos zu löschen:**

- 1. Drücken Sie die Taste Löschen/Belichtung ( $\left(\frac{t}{b}\right)$ ).
- 2. Wählen Sie "Löschen", um das Foto zu löschen, oder wählen Sie "Abbrechen", um den Löschvorgang abzubrechen.

#### **Alle Fotos löschen**

- 1. Drücken Sie die Menütaste, und wählen Sie "LÖSCHEN".
- 2. Wählen Sie "ALLE", und drücken Sie die Menütaste.
- 3. Wählen Sie "LÖSCHEN", um die Datei zu löschen, oder wählen Sie "ABBRECHEN", um den Löschvorgang abzubrechen.
- 4. Drücken Sie die Menütaste erneut, um fortzufahren.

# **DPOF**

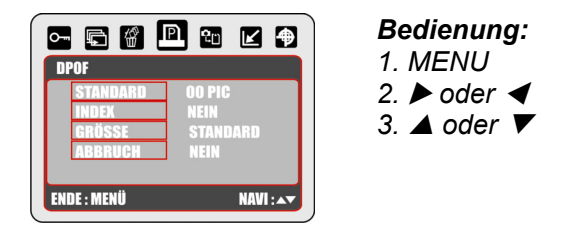

Diese Option ist nur verfügbar, wenn Sie eine Speicherkarte eingelegt haben. Sie ermöglicht die Angabe der gewünschten Anzahl Exemplare (maximal 30). Diese Daten werden direkt auf der Speicherkarte abgelegt.

*[EIN BILD]* - Angabe der Anzahl Exemplare für ein einzelnes Foto.

*[ALLE]* - Angabe der Anzahl Exemplare mit Ausnahme der Videoclips und Sprachnotizen.

#### **Hinweis:**

Die Funktion "DRUCKEN" ist erst verfügbar, nachdem Sie eine Speicherkarte eingelegt haben.

# **Copier (Kopieren)**

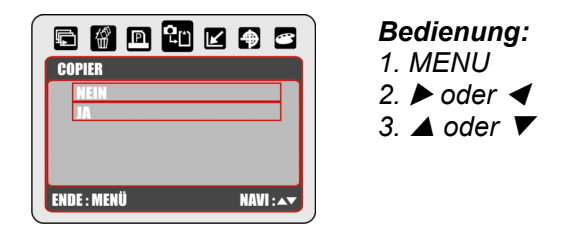

Mit dieser Funktion können Sie Ihre im internen Kameraspeicher befindlichen Aufnahmen auf die Speicherkarte kopieren.

# **Größe ändern**

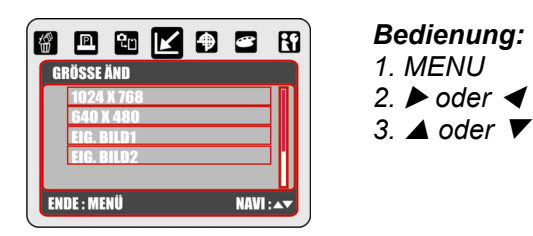

Mit dieser Funktion können Sie die Größe eines Fotos ändern.

- 1. Wählen Sie das Foto aus, dessen Größe Sie ändern möchten.
- 2. Drücken Sie die Menütaste, und wählen Sie "GRÖSSE ÄND.".
- 3. Wählen Sie die gewünschte Bildgröße.
- 4. Sie können ein bestimmtes Bild als Startbildschirm festlegen, indem Sie "EIG.BILD1" bzw. "EIG.BILD2" wählen.

#### **Hinweis:**

Um eines der Fotos "EIG.BILD1" oder "EIG.BILD2" als Startbild einzurichten, siehe "STARTBLD" unter "SETUP".

## **Drehen**

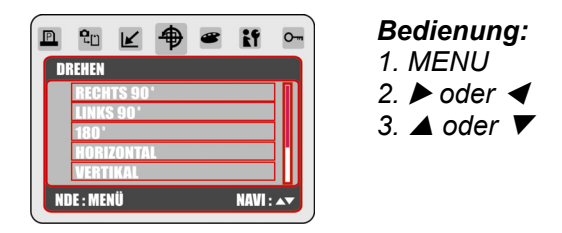

Diese Funktion dient zum Drehen des Fotos nach RECHTS 90°, LINKS 90°, um 180°, HORIZONTAL oder VERTIKAL.

- 1. Wählen Sie das Foto aus, das Sie drehen möchten.
- 2. Drücken Sie die Menütaste, und wählen Sie "DREHEN".
- 3. Wählen Sie die gewünschte Art für die Rotation, und drücken Sie die Menütaste.
- 4. Das gedrehte Foto wird als neues Foto gespeichert (das alte bleibt unverändert erhalten).

# **Effekt**

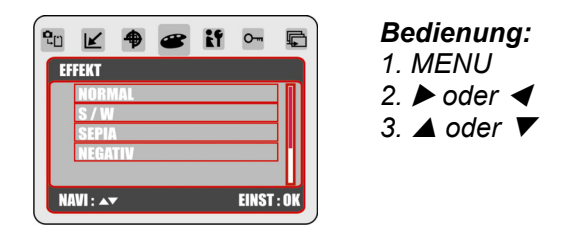

Mit dieser Funktion können Sie einem Foto einen Spezialeffekt zuordnen.

- 1. Wählen Sie das Foto aus, dem Sie einen Spezialeffekt zuordnen möchten.
- 2. Drücken Sie die Menütaste, und wählen Sie "EFFEKT".
- 3. Wählen Sie den gewünschten Spezialeffekt aus, und drücken Sie die Menütaste.
- 4. Das geänderte Foto wird als neues Foto gespeichert (das alte bleibt unverändert erhalten).

# **10. Einrichtung**

Drücken Sie die Menütaste, und wählen Sie "SETUP", um den Einrichtungsmodus zu öffnen.

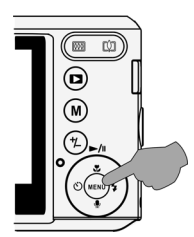

*Bedienung: 1. MENU*  2. *▶* oder **◀** 3. **△** oder ▼

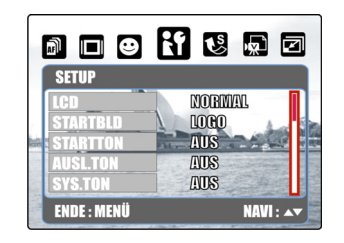

- 1. LCD
- 2. STARTBILD
- 3. STARTTON
- 4. AUSLÖSER TON
- 5. LAUTSTÄRKE (SYS. TON)
- 6. VORSCHAU (SCHN. ANS)
- 7. STROMSPARFUNKTION (AUTO AUS)
- 8. AUFDRUCK
- 9. DATUM/UHRZEIT (DAT.&ZT)
- 10. SPRACHE (LANGUAGE)
- 11. DATEI
- 12. USB
- 13. FREQUENZ
- 14. WERKSEINSTELLUNG (ZURÜCKS.)
- 15. FORMATIEREN

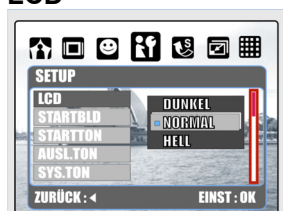

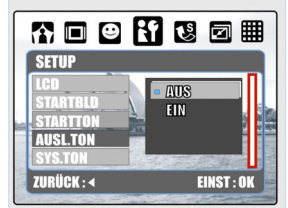

#### **Stromsparfunktion (AUTO AUS) Aufdruck Datum + Uhrzeit**

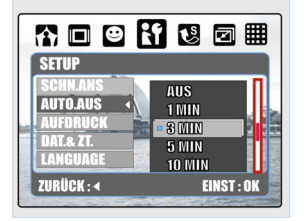

#### **Sprache Datei Datei USB**

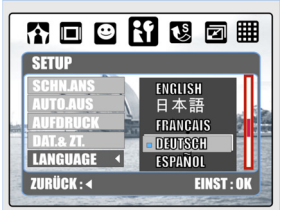

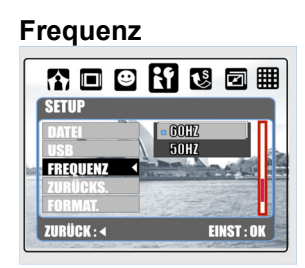

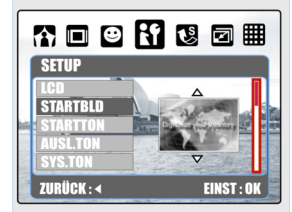

### **Auslösergeräusch Lautstärke (SYS. TON) Vorschau (SCHN. ANS)**

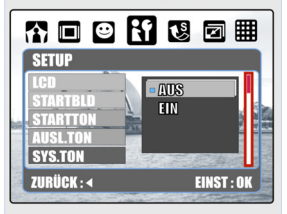

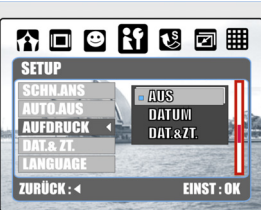

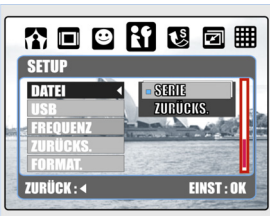

#### **Werkseinstellungen (Zurücks.) Formatieren**

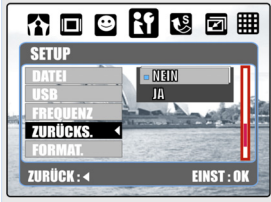

#### **LCD Startbild Startmelodie**

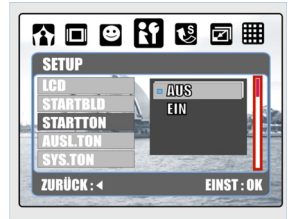

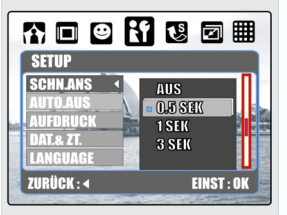

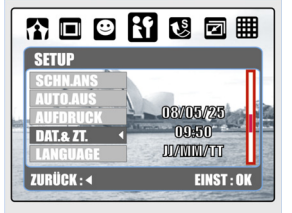

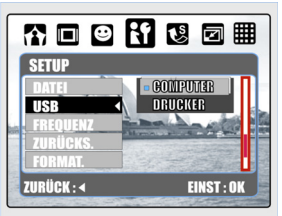

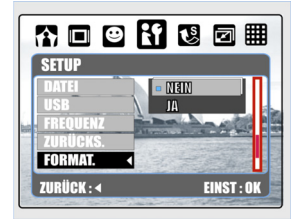

# **11. USB**

Sie können ein externes Gerät auswählen, an das Sie die Kamera über das USB-Kabel anschließen möchten.

#### **Mit Computer oder Notebook verbinden**

- 1. Wählen Sie im SETUP-Menü unter "USB" die Option "Computer".
- 2. Verbinden Sie das USB-Kabel mit Ihrem Computer. In dieser Betriebsart können Sie Fotos auf Ihren Computer übertragen.

#### **Mit Drucker verbinden**

1. Wählen Sie im SETUP-Menü unter "USB" die Option "Drucker" und schließen Sie einen PictBridge Drucker an. Daraufhin stehen Ihnen die verschiedenen PictBridge Druckparameter zur Verfügung.

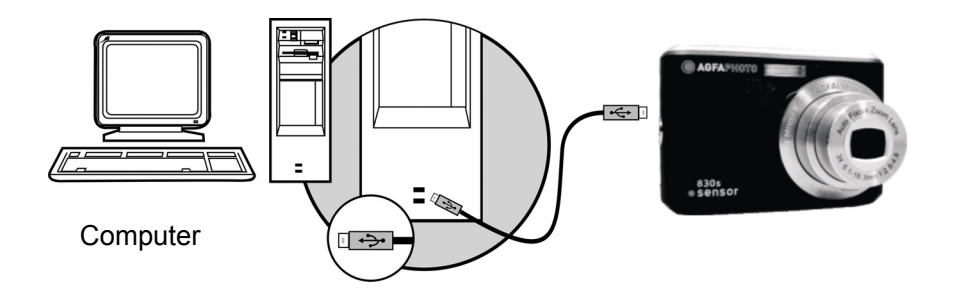

# **12. Technische Spezifikationen**

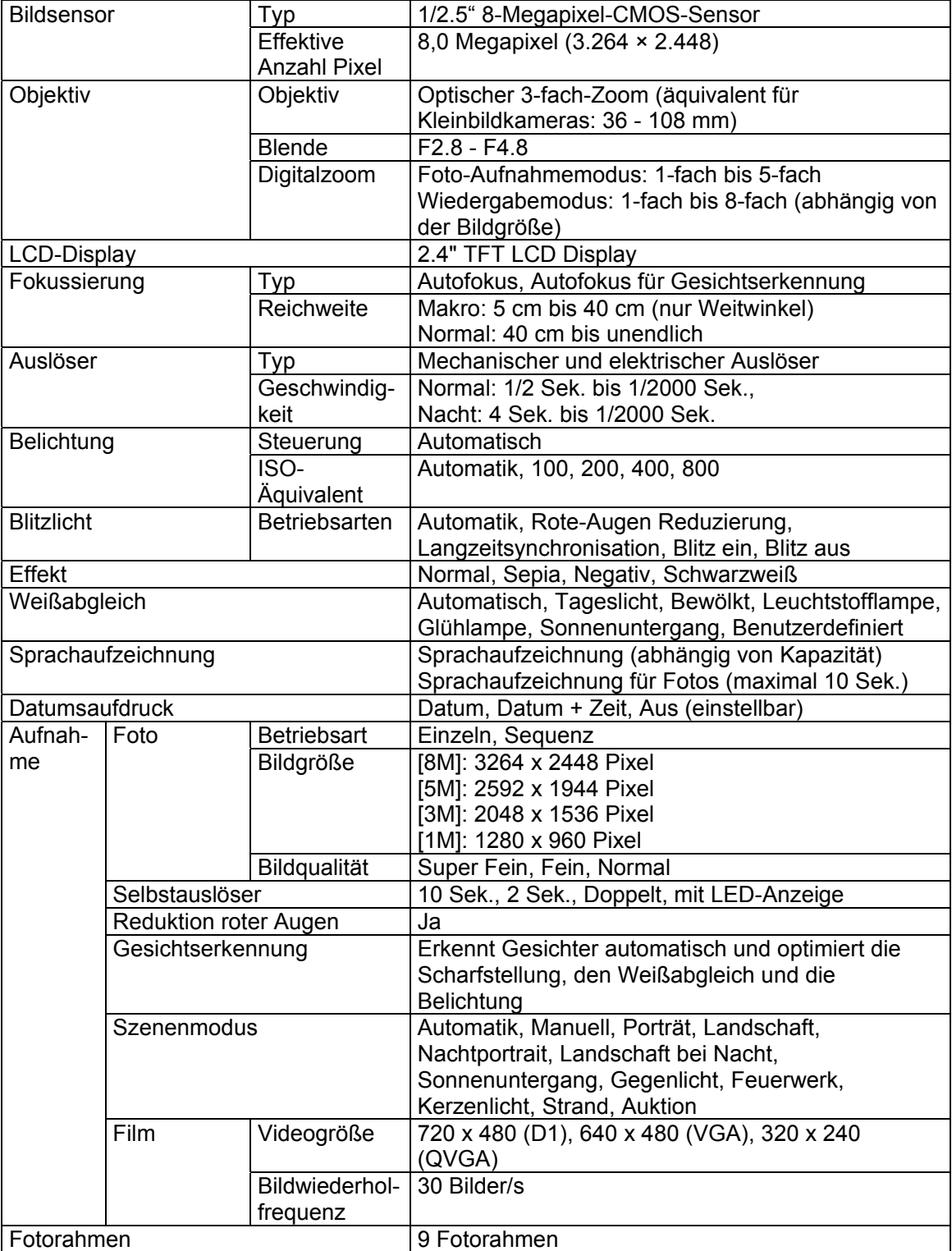

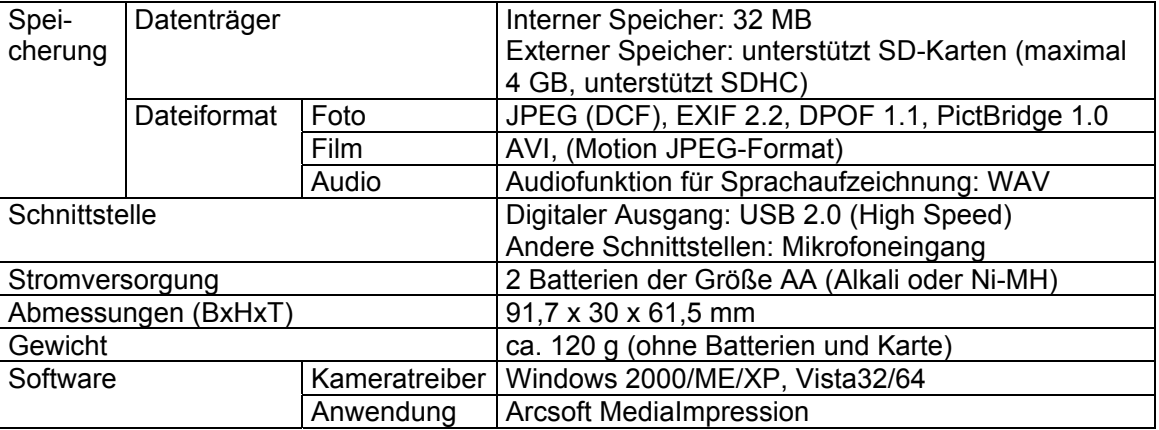

# **13. Kunden-Service**

## **Kunden-Service**

Informationen zu weiteren AgfaPhoto Produkten finden Sie unter www.plawa.de und www.plawausa.com

**Kundendienst-Hotline (EU):**  00800 75292100 (aus dem Festnetz)

**Kundendienst-Hotline (D):** 0900 1000 042 (1,49 Euro/Min. aus dem deutschen Festnetz)

**Online Service USA / Kanada:** support-apdc@plawausa.com

**Online Service / Internationaler Kontakt (außer USA / Kanada)** support-apdc@plawa.com

#### **Hergestellt von:**

plawa-feinwerktechnik GmbH & Co. KG Bleichereistr. 18 73066 Uhingen Deutschland

AgfaPhoto wird unter Lizenz von Agfa-Gevaert NV & Co. KG genutzt. Die Firma Agfa-Gevaert NV & Co. KG stellt dieses Produkt nicht her und deckt weder die Produktgarantie noch den entsprechenden Support ab. Wenn Sie Informationen zum Kundendienst, zum Support oder zur Garantie benötigen, wenden Sie sich bitte an den Händler oder den Hersteller. Kontakt: AgfaPhoto Holding GmbH, www.agfaphoto.com

# **Entsorgung von Elektrogeräte durch Benutzer in privaten Haushalten in der EU**

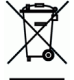

Dieses Symbol auf dem Produkt oder dessen Verpackung gibt an, dass das Produkt nicht zusammen mit dem Hausmüll entsorgt werden darf. Es obliegt daher Ihrer Verantwortung, das Gerät an einer entsprechenden Stelle für die Entsorgung oder Wiederverwertung von Elektrogeräten aller Art abzugeben (z.B. ein Wertstoffhof). Die separate Sammlung und das Recyceln Ihrer alten Elektrogeräte zum Zeitpunkt ihrer Entsorgung trägt zum Schutz der Umwelt bei und gewährleistet, dass die Geräte auf eine Art und Weise recycelt werden, die keine Gefährdung für die Gesundheit des Menschen und der Umwelt darstellt. Weitere Auskünfte darüber, wo alte Elektrogeräte zum Recyceln abgeben können, erhalten Sie bei den örtlichen Behörden, Wertstoffhöfen oder dort, wo Sie das Gerät erworben haben.

Batterien und Akkus gehören nicht in den Hausmüll! Geben Sie verbrauchte Batterien im Handel, bei einem Fachhändler oder bei einer entsprechenden Sammelstelle ab, damit sie einer umweltschonenden Entsorgung zugeführt werden können.

# **FCC-Konformität und Hinweise**

Dieses Gerät entspricht den Anforderungen des Teils 15 der FCC-Richtlinien. Diese schreiben folgende Bedingungen vor: 1.) dieses Gerät darf keine schädlichen Störungen hervorrufen und 2.) dieses Gerät muss eine ausreichende Störfestigkeit gegenüber empfangener Störsignale aufweisen.

Diese Ausrüstung wurde geprüft und entspricht den Anforderungen von Geräten der Klasse B gemäß Teil 15 der FCC-Richtlinien. Diese Anforderungen sind so ausgelegt, dass ein angemessener Schutz gegen Störungen bei Heimanwendungen gewährleistet ist. Diese Ausrüstung erzeugt, verwendet und kann Hochfrequenzenergie ausstrahlen. Wird sie nicht gemäß den Anweisungen installiert und verwendet, kann dies zu Störungen im Funkverkehr führen. Es gibt jedoch dennoch keine Garantie dafür, dass bei bestimmten Anwendungen keine Störungen erzeugt werden. Sollte es durch diese Ausrüstung zu Störungen beim Radio- und Fernsehempfang kommen (man kann dies durch Ein- und Ausschalten der Kamera feststellen), sollte der Anwender diese Störungen durch eine oder mehrere der folgenden Maßnahmen beseitigen.

- Die Empfangsantenne neu ausrichten oder an einem anderen Ort anbringen.
- Den Abstand zwischen Ausrüstung und Empfänger vergrößern.
- Die Ausrüstung an eine andere Steckdose in einem anderen Stromkreis als dem des Empfängers - anschließen.
- An den Vertragshändler oder einen erfahrenen Radio-/Fernsehtechniker wenden.

Jegliche Änderungen oder Maßnahmen, die nicht ausdrücklich genehmigt wurden, können dazu führen, dass dem Benutzer die Betriebserlaubnis für das Gerät entzogen wird. Wurden abgeschirmte Schnittstellenkabel mit dem Produkt geliefert oder wurde auf die Verwendung von bestimmten zusätzlichen Komponenten oder Zubehör bei der Installation des Produkts hingewiesen, müssen diese verwendet werden, um die Einhaltung der FCC-Richtlinien zu gewährleisten.